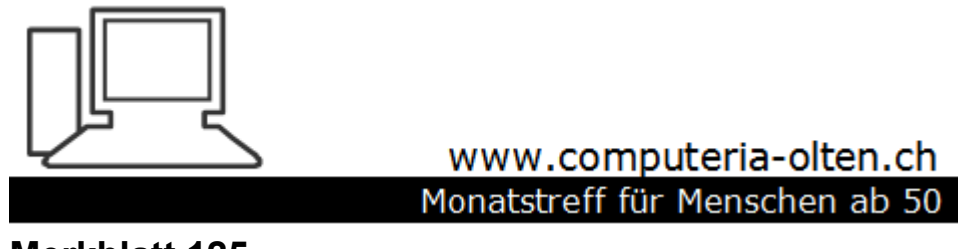

**Merkblatt 125**

## **Sofort-Präsentation mit PowerPoint**

**Sie wollen jemandem einige Bilder zeigen und möchten damit aber möglichst wenig Arbeit haben.**

April 2018, Ernst Fluri Siehe auch Merkblatt 48

<https://www.computeria-olten.ch/beratung/merkblaetter-nach-themen/>

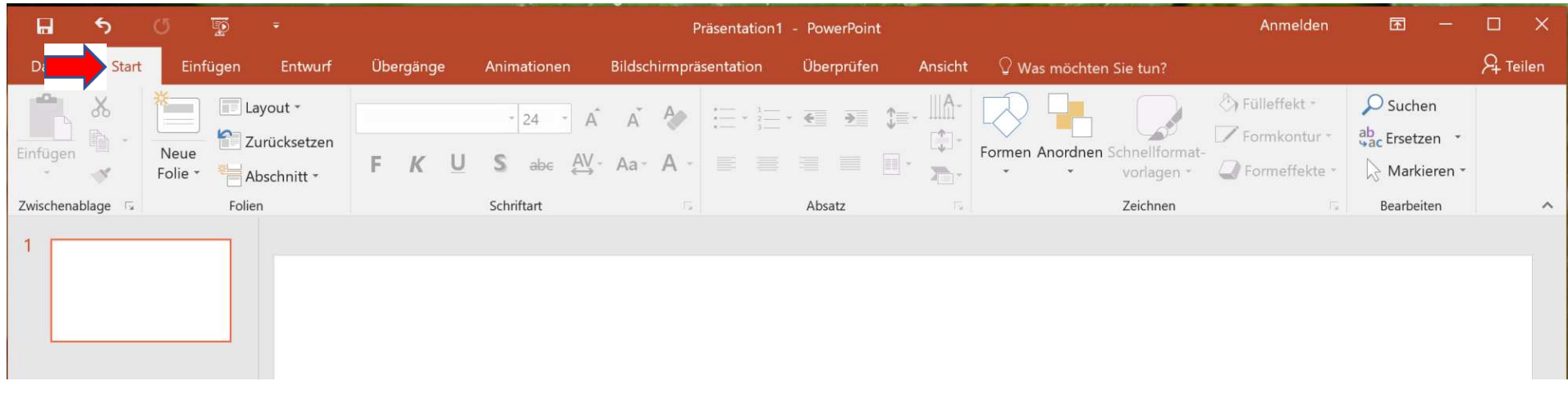

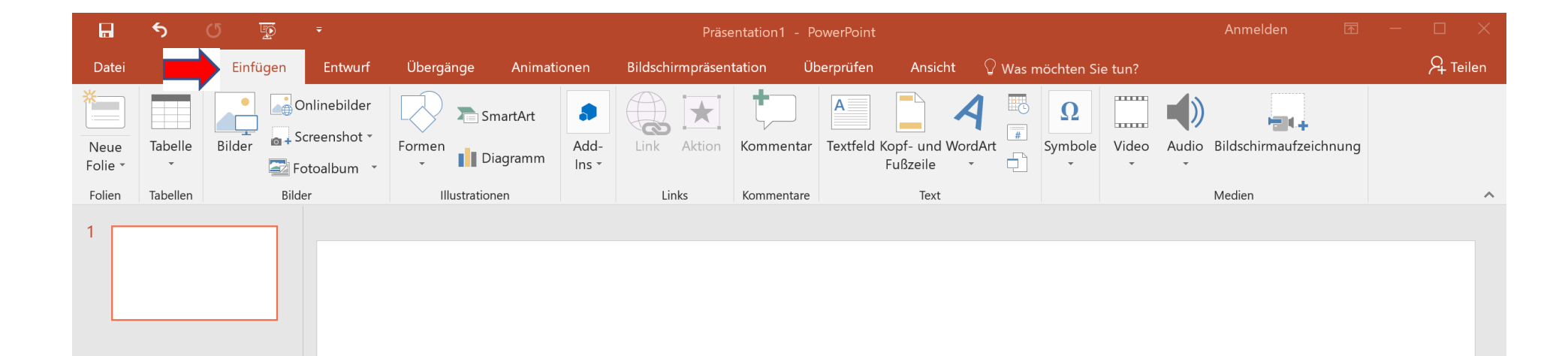

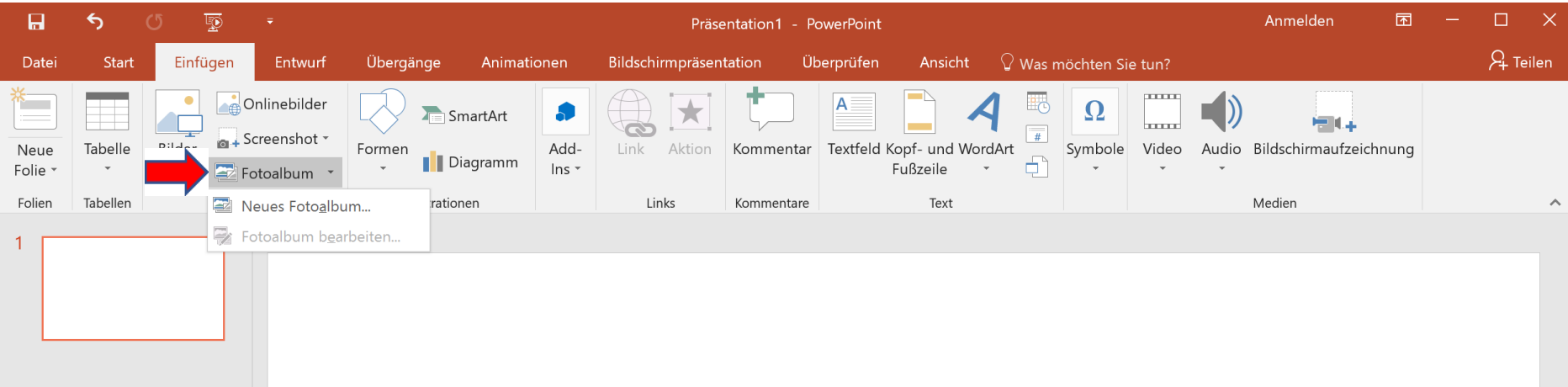

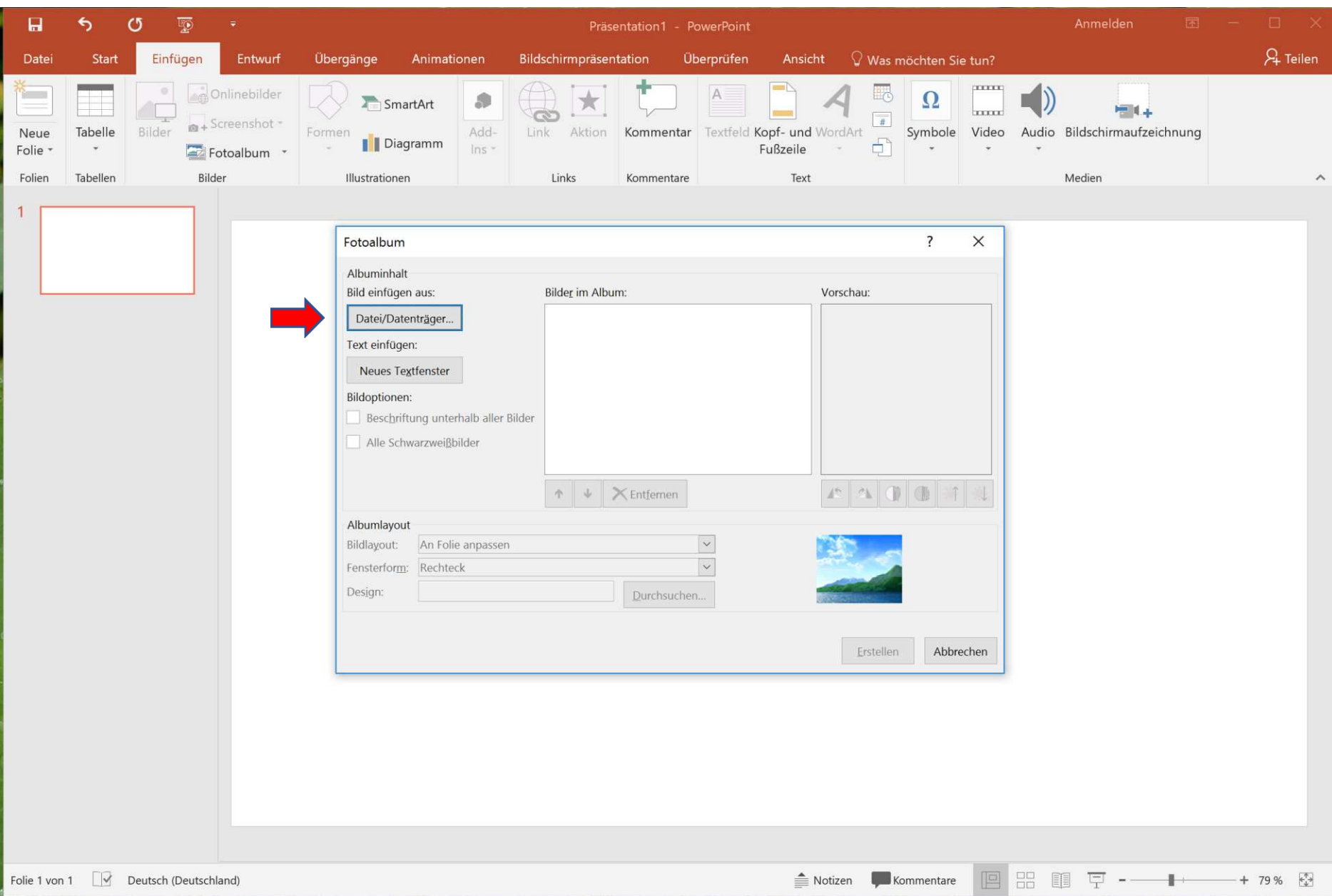

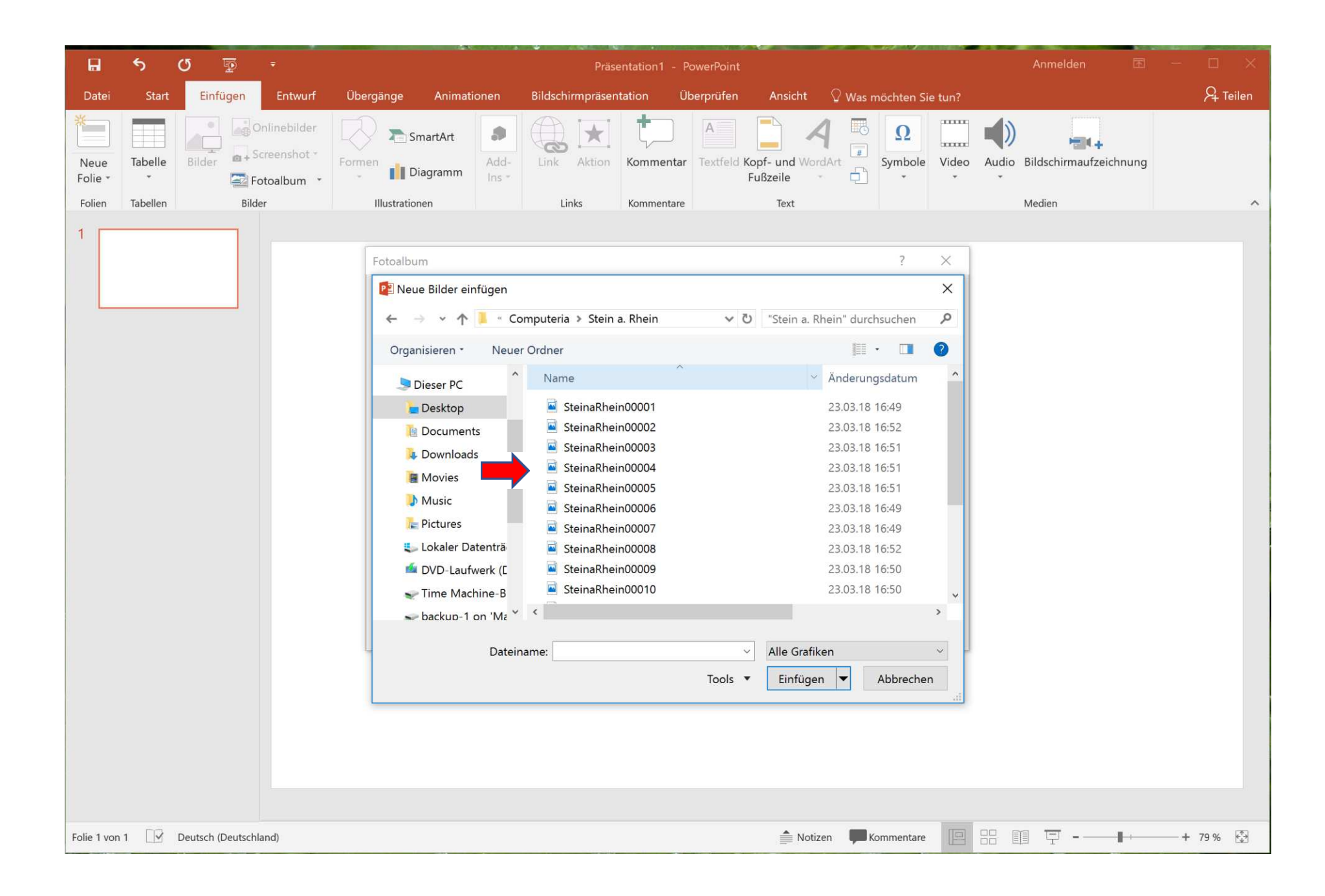

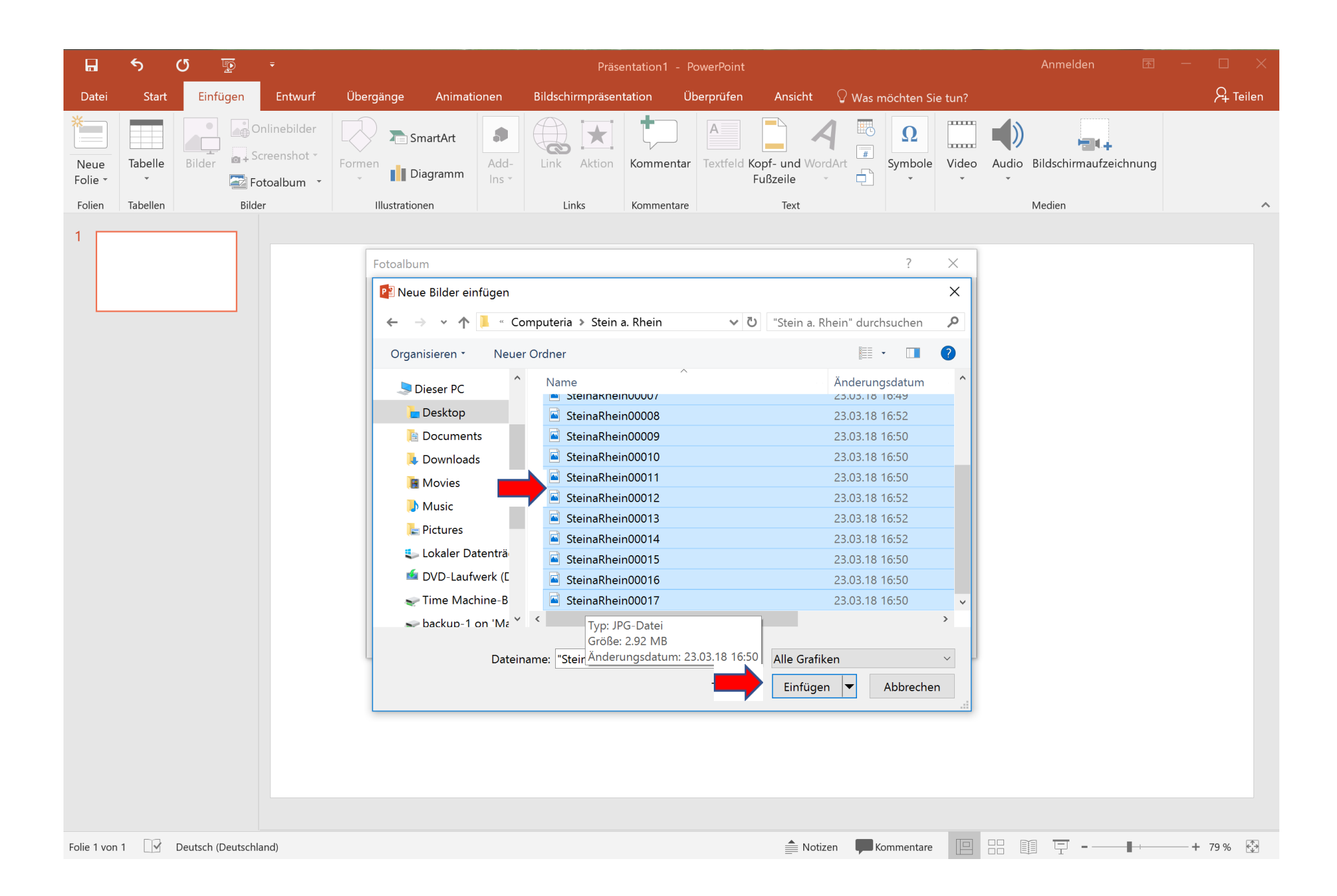

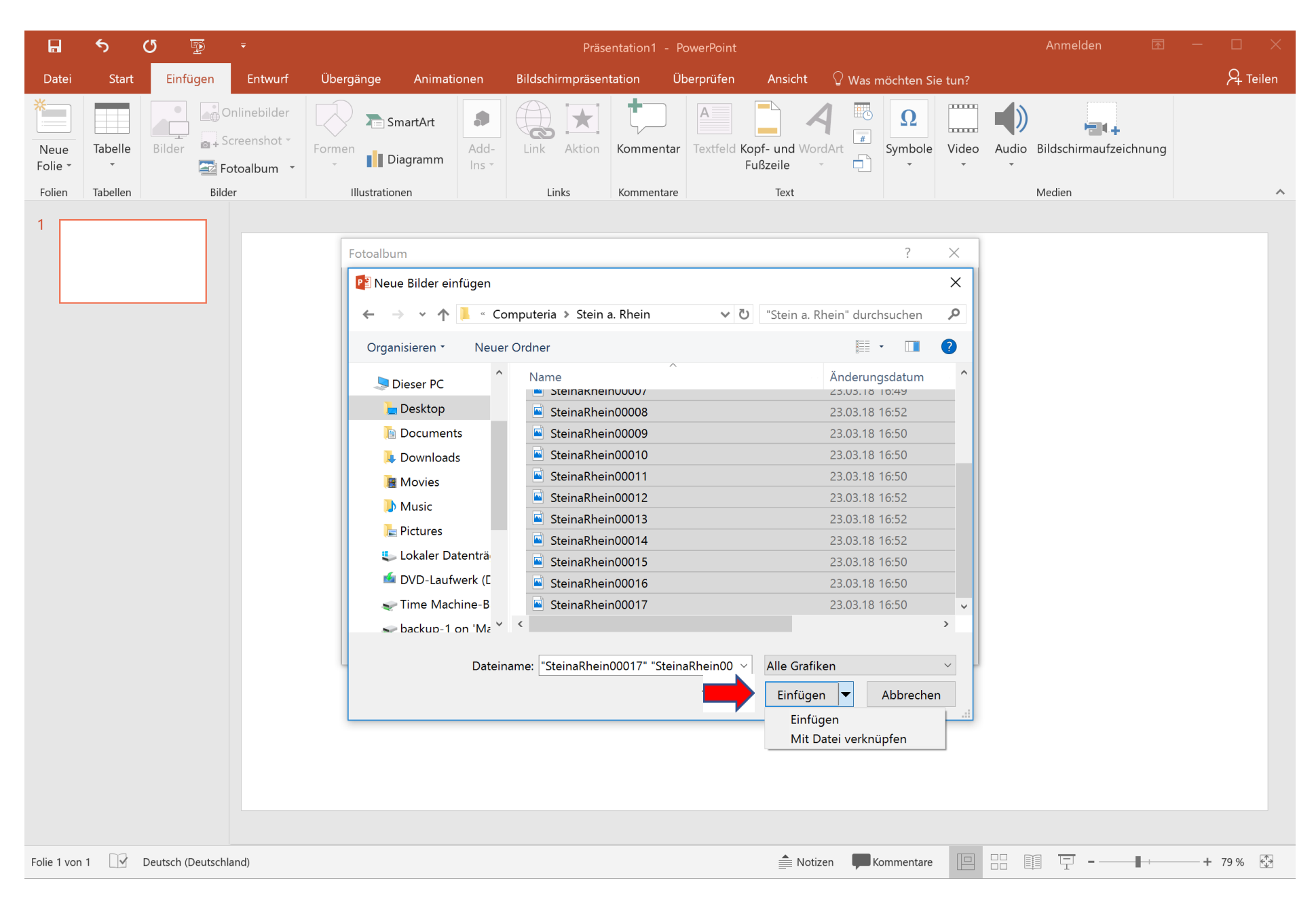

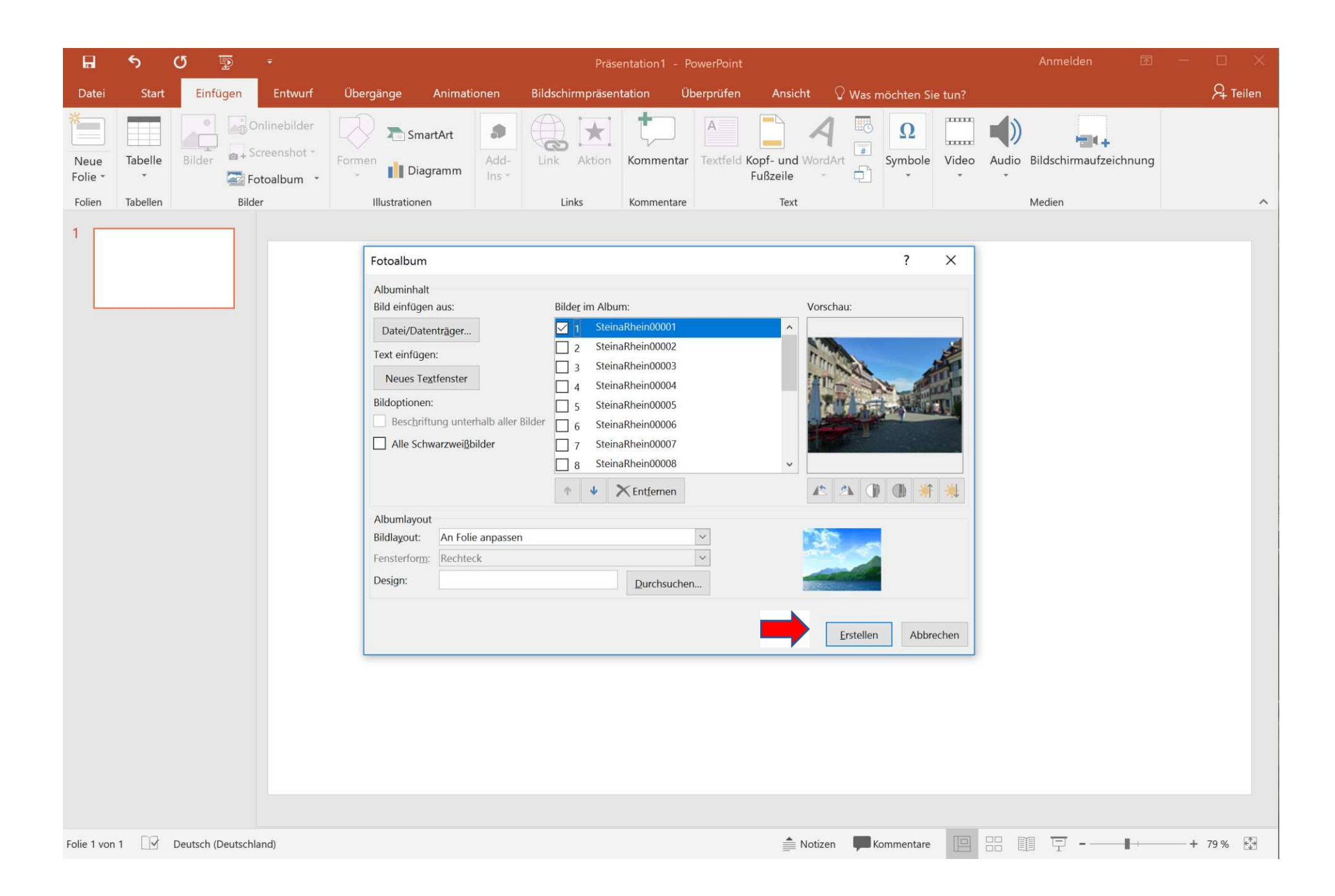

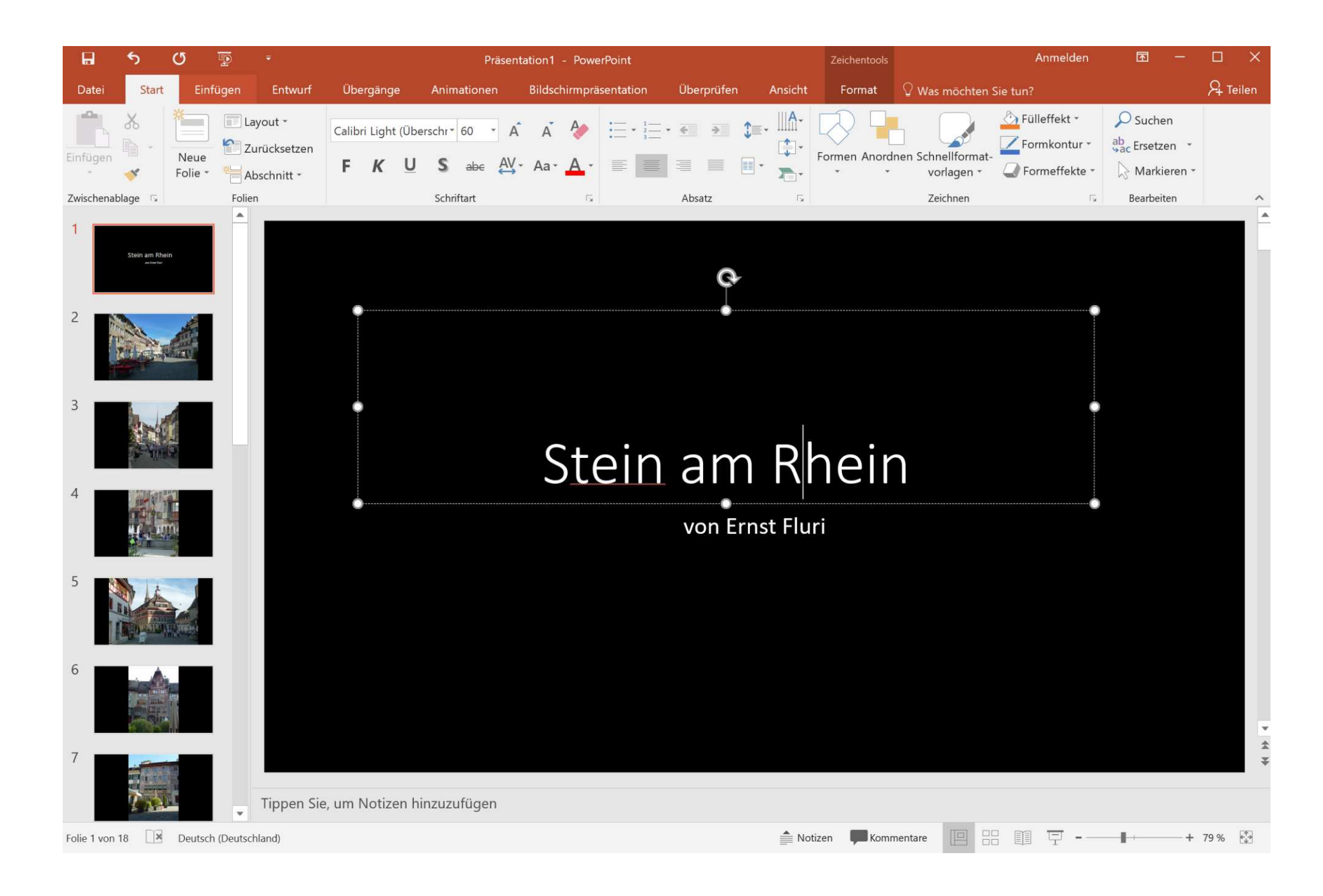

PowerPoint erstellt nun eine Präsentation mit einem Bild pro Folie und einem Deckblatt.

Sollen die Bilder Beschriftungen erhalten, können Sie später immer noch via *Einfügen/Textrahmen* auf jedem Bild einen Text anbringen.

Am besten formatieren Sie den Textrahmen auf dem ersten Bild wie gewünscht und füttern ihn mit Text. Kopieren Sie ihn dann auf die anderen Bilder und passen Sie den Text jeweils an. Das geht am schnellsten. Speichern Sie die Datei unter dem Standardformat .pptx. Nur dieses erlaubt später noch Anpassungen.

Die Datei wird je nach Anzahl Bilder relativ gross.

Für den E-Mail-Versand eventuell etwas **zu** gross.

Klicken Sie eines der Bilder an und wechseln Sie zum Reiter *Format*. Klicken Sie auf *Bilder komprimieren*.

Im nächsten Dialog deaktivieren Sie die Option *Nur für dieses Bild übernehmen* – so wird es später alle Bilder herunterrechnen.

Wählen Sie etwas kleineres als «HD 330 PPi», sonst wird die Datei nicht wirklich kleiner werden. Klicken Sie auf *OK* und gehen Sie zu *Datei/Speichern unter*.

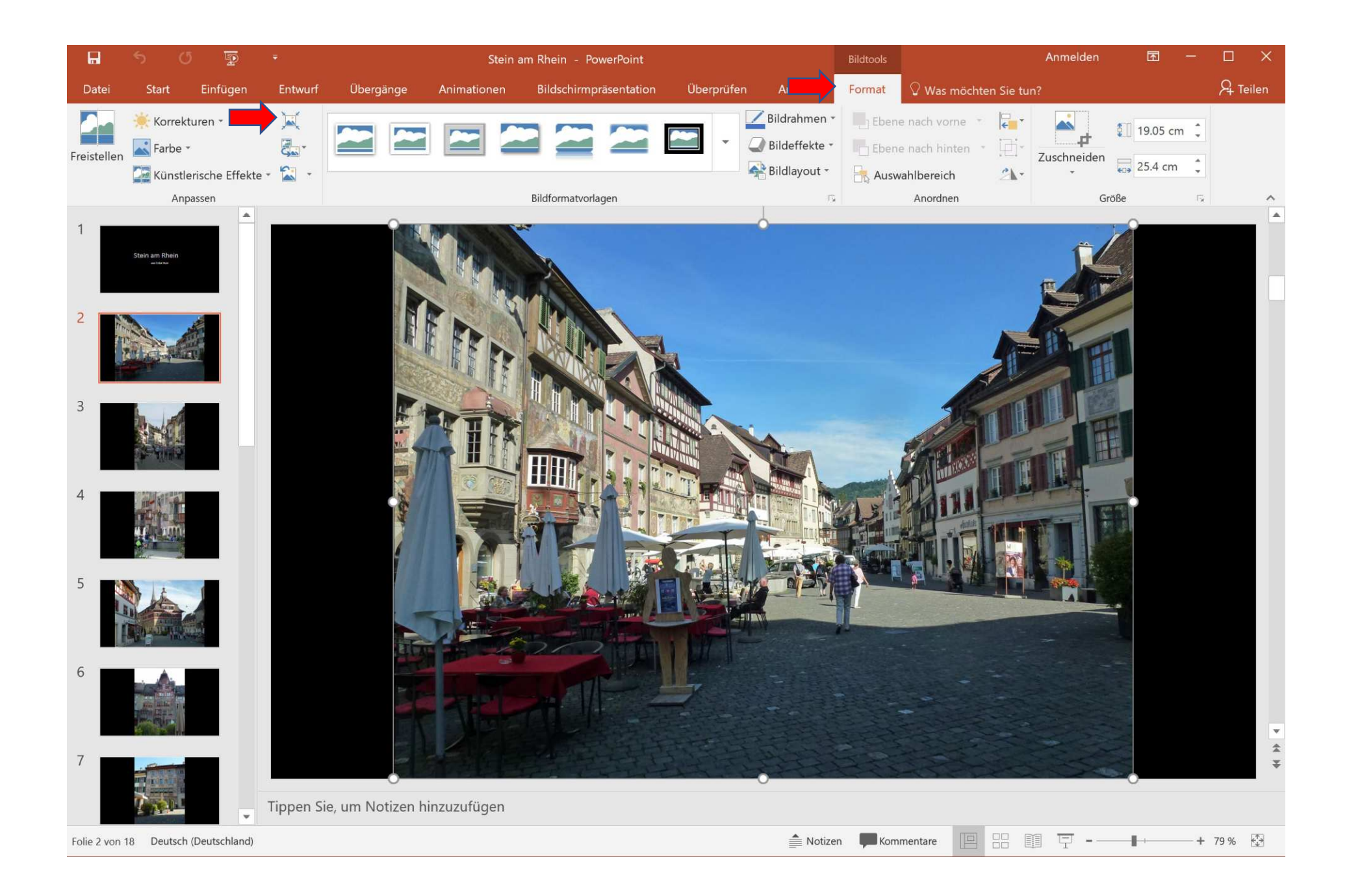

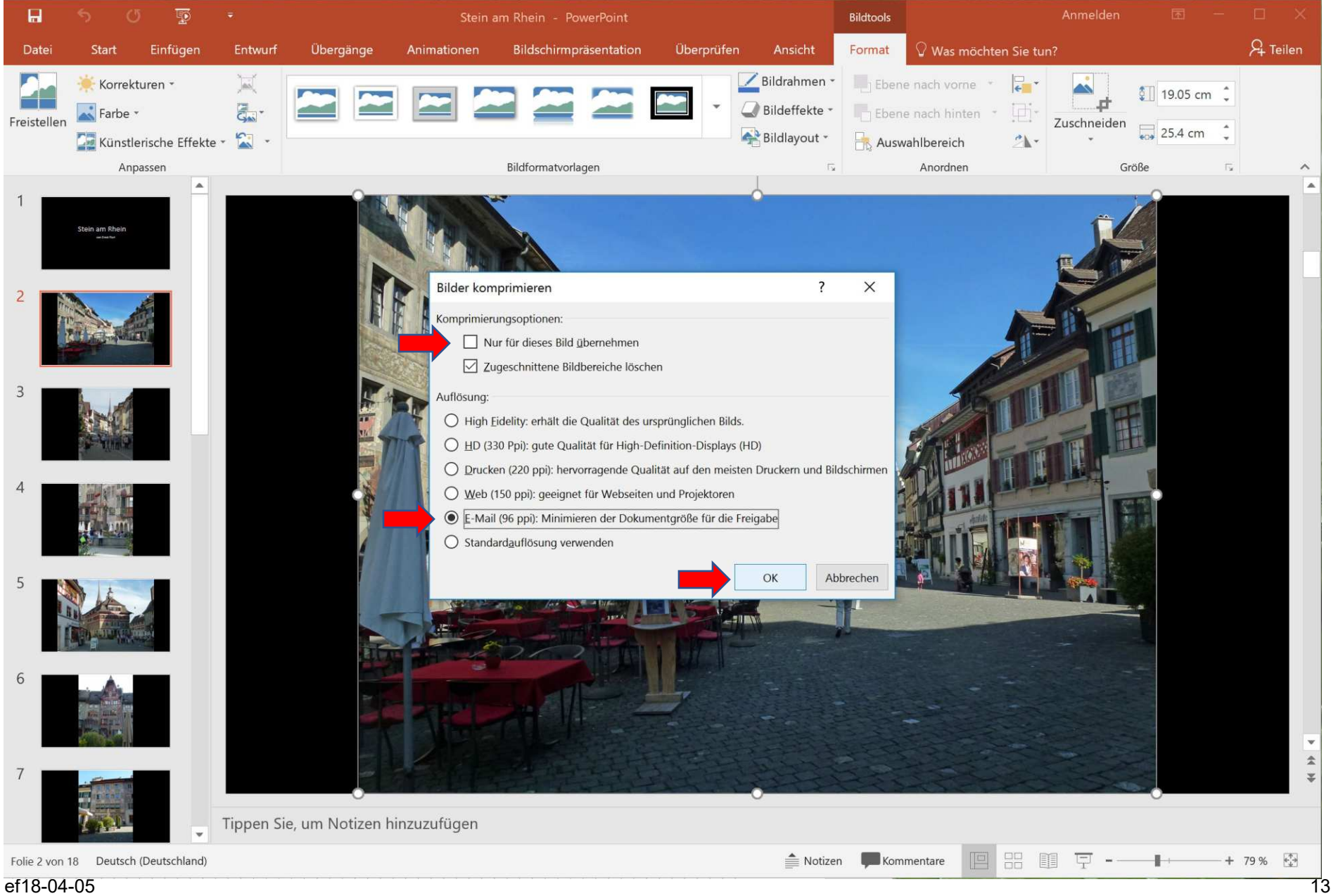